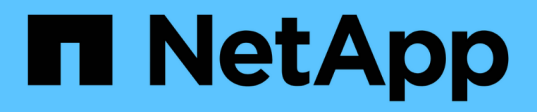

# 高可用性の管理 OnCommand Workflow Automation 5.0

NetApp April 19, 2024

This PDF was generated from https://docs.netapp.com/ja-jp/workflow-automation-50/rhel-install/taskconfigure-vcs-to-install-wfa.html on April 19, 2024. Always check docs.netapp.com for the latest.

# 目次

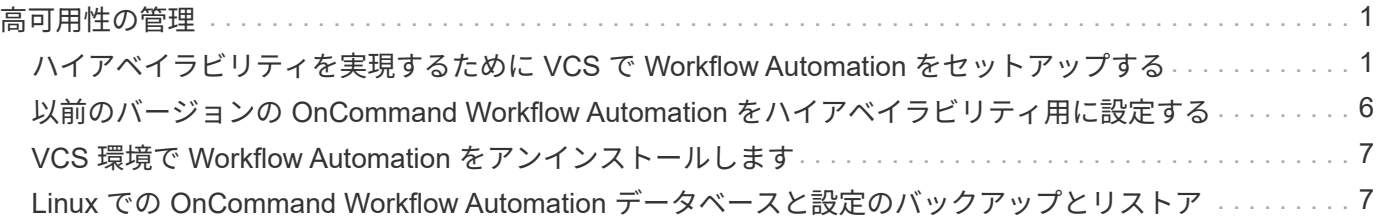

# <span id="page-2-0"></span>高可用性の管理

ハイアベイラビリティ構成を設定して、ネットワーク動作を継続的にサポートできま す。いずれかのコンポーネントに障害が発生すると、セットアップ内のミラーリングさ れたコンポーネントが動作を引き継ぎ、中断のないネットワークリソースを提供しま す。災害発生時にデータをリカバリできるように、 WFA データベースとサポートされ ている設定をバックアップすることもできます。

## <span id="page-2-1"></span>ハイアベイラビリティを実現するために **VCS** で **Workflow Automation** をセットアップする

ハイアベイラビリティ構成でフェイルオーバーを実現するには、 Veritas Cluster Server ( VCS )環境で Workflow Automation ( WFA )をインストールして設定する必要があ ります。WFA をインストールする前に、必要なすべてのコンポーネントが正しく設定さ れていることを確認する必要があります。

#### このタスクについて

ハイアベイラビリティ構成では、アプリケーションの運用が常にサポートされます。いずれかのコンポーネン トに障害が発生すると、セットアップ内のミラーリングされたコンポーネントが処理を引き継ぎ、中断のない ネットワークリソースを提供します。

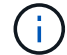

Linux 上の WFA でサポートされているクラスタリング解決策 は VCS のみです。

### <span id="page-2-2"></span>**OnCommand Workflow Automation** をインストールするように **VCS** を設定します

Veritas Cluster Server ( VCS ) に OnCommand Workflow Automation ( WFA ) をイン ストールする前に、クラスタノードが WFA をサポートするように適切に設定されてい ることを確認する必要があります。

必要なもの

- VCS は、 *Veritas Cluster Server 6.1.1 Installation Guide*. の手順に従って、クラスタの両方のノードにイ ンストールする必要があります。
- クラスタイベントに関する通知を受信するには、 \_Veritas Cluster Server Administrator's Guide \_ の手順 に従って、 VCS ソフトウェアを SNMP および SMTP 用に設定する必要があります。
- VCS のドキュメントに従って、クラスタサーバの設定に関するすべての要件とガイドラインを満たしてい る必要があります。
- SnapDrive for UNIX を使用して LUN を作成する場合は、 SnapDrive for UNIX がインストールされている 必要があります。
- サポートされているバージョンのオペレーティングシステムが両方のクラスタノードで実行されている必 要があります。

サポートされる最小オペレーティングシステムは、 Red Hat Enterprise Linux 6.5 および VCS 6.1.1 で す。

- 両方のクラスタノードで同じバージョンの WFA を同じパスにインストールする必要があります。
- WFA サーバが Fibre Channel ( FC )または iSCSI 経由でストレージシステムに接続されている必要があ ります。
- WFA サーバとストレージシステムの間のレイテンシを最小にする必要があります。
- FC リンクがアクティブになっていて、作成した LUN に両方のクラスタノードからアクセスできる必要が あります。
- 各システムには、ノード間通信用とノードとクライアント間通信用の 2 つ以上のネットワークインターフ ェイスを設定する必要があります。
- ノードとクライアント間の通信に使用するネットワークインターフェイスの名前は、両方のシステムで同 じである必要があります。
- クラスタノード間に独立したハートビートリンクが確立されている必要があります。確立されていない場 合、クラスタノード間の通信にネットワークインターフェイスが使用されます。
- 高可用性を実現するには、共有の場所を作成する必要があります。

SnapDrive for UNIX を使用して共有の場所を作成できます。

SnapDrive またはストレージシステムのコマンドラインインターフェイスを使用して LUN を管理するこ ともできます。詳細については、 SnapDrive for UNIX の互換性マトリックスを参照してください。

手順

1. VCS が正しくインストールされていることを確認します。

「 hastatus – summary 」のようになります

両方のノードがオンラインであり、両方のノードで VCS サービスが実行されている必要があります。

- 2. 次のいずれかのオプションを使用して、両方のノードから LUN にアクセスできることを確認します。
	- LUN をネイティブで管理します。
	- SnapDrive for UNIX を使用:
		- i. 両方のノードに SnapDrive for UNIX をインストールします。
		- ii. 両方のノードで SnapDrive for UNIX を設定します。
		- iii. 最初のノードから SnapDrive storage create コマンドを実行して 'LUN を作成します
		- iv. 「 lun storage show all 」コマンドを実行して、最初のノードに作成された SnapDrive が 2 番目 のノードに表示されることを確認します。

### <span id="page-3-0"></span>**Linux** に **OnCommand Workflow Automation** をインストールします

OnCommand Workflow Automation (WFA) は、コマンドラインインターフェイス( CLI )を使用してインストールできます。

必要なもの

• インストールの前提条件を確認しておく必要があります。

[インストールの前提条件](https://docs.netapp.com/ja-jp/workflow-automation-50/rhel-install/reference-prerequisites-for-installing-workflow-automation.html)

• ネットアップサポートサイトから WFA インストーラをダウンロードしておく必要があります。

このタスクについて

WFA を仮想マシン( VM )にインストールする場合、 VM の名前にアンダースコア( \_ )文字を含めること はできません。

デフォルトのインストール場所は、シェルプロンプトで変更できます。

WFA-version\_number.bin [-i wfa\_install\_directory][ -d mysql\_data\_directory]]

デフォルトのインストール場所を変更した場合、 WFA をアンインストールしても MySQL のデータディレク トリは削除されません。ディレクトリを手動で削除する必要があります。

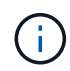

MySQL をアンインストールした場合は、 WFA 4.2 以降を再インストールする前に、 MySQL のデータディレクトリを削除しておく必要があります。

手順

- 1. Linux サーバに root ユーザとしてログインします
- 2. 実行可能ファイルのあるディレクトリに移動します
- 3. 次のいずれかの方法を選択して WFA をインストールします。
	- 対話型インストール
		- i. 対話型セッションを開始します
		- ii. デフォルトの admin ユーザのクレデンシャルを入力し、 Enter キーを押します。

admin ユーザのクレデンシャルをメモして、パスワードが次の基準を満たしていることを確認す る必要があります。

- 6 文字以上にする必要があります
- 大文字の 1 文字
- 小文字を 1 文字使用します
- 1 つの数字
- 1 つの特殊文字
- iii. WFA 設定のデフォルトポートをそのまま使用するか、カスタムポートを指定して Enter キーを押 します。
- iv. 会社名とサイト名を指定し、 Enter キーを押します。

サイト名には、たとえばピッツバーグの WFA インストール場所を含めることができます。

- v. 次のいずれかを実行して、 WFA が正常にインストールされていることを確認します。
	- Web ブラウザを使用して WFA にアクセスします。
	- NetApp WFA Server サービスと NetApp WFA Database サービスが実行されていることを確認 します。 `service wfa -server status`service wfa -db status

◦ サイレントインストール

シェルプロンプトで、次のように入力します

WFA-version\_number.bin [-u admin\_user\_name [-p admin\_user\_name] [-m https\_port] [-n http\_port] [-c company name] [-s site\_name [-i install\_directory] [-d mysql\_data\_directory]  $[-y]$  [-b]

サイレントインストールを実行する場合は、すべてのコマンドオプションに値を指定する必要があり ます。コマンドオプションは次のとおりです。

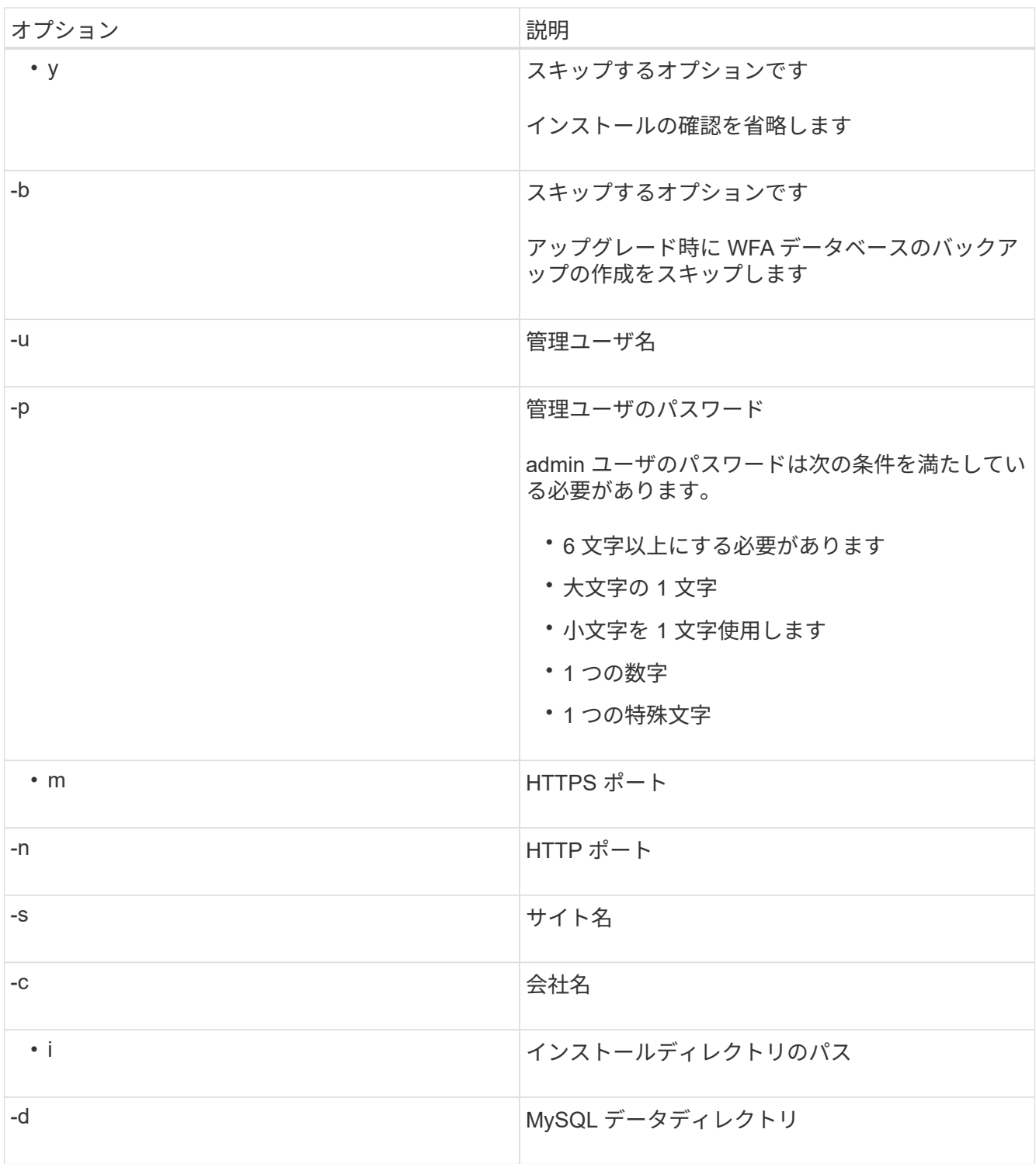

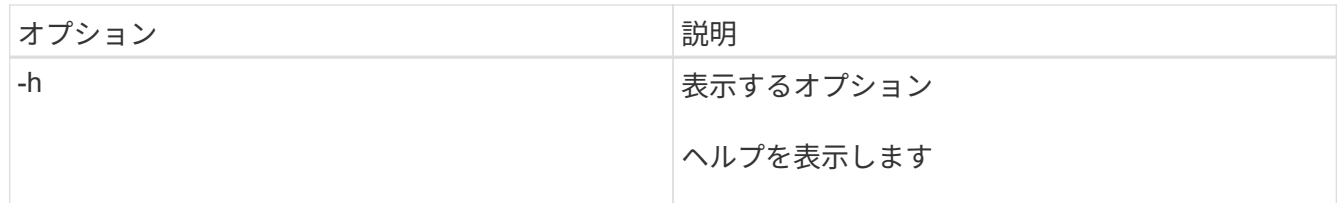

◦ 関連情報 \*

["](http://mysupport.netapp.com)[ネットアップサポート](http://mysupport.netapp.com)["](http://mysupport.netapp.com)

## <span id="page-6-0"></span>**VCS** で **Workflow Automation** を設定します

VCS に Workflow Automation ( WFA) をインストールしたら、ハイアベイラビリティ 用の設定スクリプトを使用して VCS で WFA を設定する必要があります。

必要なもの

- 両方のクラスタノードに同じバージョンの WFA をインストールしておく必要があります。
- 両方のノードで同じインストールパスが必要です。

• WFA のバックアップを作成する必要があります。

#### 手順

- 1. クラスタの 1 つ目のノードにログインします。
- 2. クラスタマネージャを使用して、両方のノードの HA の状態が \* running \* であることを確認します。
- $3.$  シェルプロンプトで ha\_setup.pl スクリプトを実行して WFA のデータを共有の場所に移動し、フェイル オーバー用に VCS で WFA を設定します。

`perl ha\_setup.pl --first [-t type\_of *cluster\_vcs] [-g cluster\_group\_name][-e NIC\_card\_name][-i IP\_address ][ -m Netmask] [-n cluster\_name] [-f mount\_point\_on\_shared\_lun] [-v name\_bo\_logical\_volume\_group] [-d] [ d] [-drig* インストールディレクトリ

デフォルトのインストール場所については、 /opt/NetApp/wfa/bin/ha/ でスクリプトを使用できます。

◦ 例 \*

perl ha\_setup.pl — first-t vcs -g wfa -e eth0 -i 10.238.170.3 -m 255.255.255.0 -n wfa\_cluster -f /mnt/wfa\_mount/-v lun\_DG -l /opt/NetApp/wfa '

- 4. Cluster Manager を使用して、 WFA サービス、マウントポイント、仮想 IP 、 NIC 、およびボリュームグ ループがクラスタグループに追加されていることを確認します。
- 5. Cluster Manager を使用して、 WFA リソースをセカンダリノードに移動します。

a. クラスタグループを選択して右クリックします。

- b. \* Switch to \* > \* Secondary Node \* を選択します。
- 6. クラスタの 2 つ目のノードで、データマウント、仮想 IP 、ボリュームグループ、および NIC カードが動 作していることを確認します。
- 7. Cluster Manager を使用して WFA サービスをオフラインにします。
	- a. WFA \* > \* Application \* > \* wfa -server \* を選択します。

b. 右クリックして、 \* オフライン \* を選択します。

c. WFA \* > \* Application \* > \* wfA-db \* を選択します。

d. 右クリックして、 \* オフライン \* を選択します。

8. シェルプロンプトで、クラスタのセカンダリノードで ha\_setup.pl スクリプトを実行して、共有の場所か らデータを使用するように WFA を設定します。

`perl ha\_setup.pl — join[-t type\_of \_cluster\_vcs] [-f mount\_point\_fa\_shared\_lun]

デフォルトのインストール場所については、 /opt/NetApp/wfa/bin/ha/ でスクリプトを使用できます。

◦ 例 \*

perl ha\_setup.pl — join-t vcs -f /mnt/wfa\_mount/

9. Cluster Manager に移動し、 \* Cluster Group \* > \* Online \* > \* Server \* をクリックします。

クラスタマネージャがアプリケーションリソースがオンラインであると表示するまでに時間がかかること があります。また、アプリケーションリソースを右クリックして、リソースがオンラインかどうかを確認 することもできます。

10. WFA には、この設定時に使用した IP アドレス経由でアクセスできることを確認してください。

## <span id="page-7-0"></span>以前のバージョンの **OnCommand Workflow Automation** をハ イアベイラビリティ用に設定する

ハイアベイラビリティを実現するために、 3.1 より前のバージョンの OnCommand Workflow Automation ( WFA) を設定することができます。

手順

1. 既存のバージョンの WFA を最新バージョンの WFA にアップグレードします。

["WFA](https://docs.netapp.com/ja-jp/workflow-automation-50/rhel-install/task-upgrade-from-wfa-4-2.html) [をアップグレードします](https://docs.netapp.com/ja-jp/workflow-automation-50/rhel-install/task-upgrade-from-wfa-4-2.html)["](https://docs.netapp.com/ja-jp/workflow-automation-50/rhel-install/task-upgrade-from-wfa-4-2.html)

アップグレード後のバージョンの WFA が、クラスタのプライマリノードになります。

2. WFA データベースのバックアップを作成します。

["WFA](https://docs.netapp.com/ja-jp/workflow-automation-50/rhel-install/reference-backing-up-of-the-oncommand-workflow-automation-database.html) [データベースをバックアップします](https://docs.netapp.com/ja-jp/workflow-automation-50/rhel-install/reference-backing-up-of-the-oncommand-workflow-automation-database.html)["](https://docs.netapp.com/ja-jp/workflow-automation-50/rhel-install/reference-backing-up-of-the-oncommand-workflow-automation-database.html)

パラメータを手動で変更した場合は、 WFA データベースのバックアップを作成し、既存の WFA インス トールをアンインストールし、使用可能な最新バージョンの WFA をインストールしてバックアップをリ ストアし、Veritas Cluster Server (VCS)の設定に進む必要があります。

3. プライマリノードに WFA をインストールするように VCS を設定します。

[WFA](#page-2-2) [をインストールするように](#page-2-2) [VCS](#page-2-2) [を設定します](#page-2-2)

4. セカンダリノードに最新バージョンの WFA をインストールします。

[WFA](#page-3-0) [をインストールします](#page-3-0)

5. VCS で WFA を設定します。

["VCS](#page-6-0) [で](#page-6-0) [WFA](#page-6-0) [を設定します](#page-6-0)["](#page-6-0)

WFA サーバはハイアベイラビリティ用に設定されています。

## <span id="page-8-0"></span>**VCS** 環境で **Workflow Automation** をアンインストールします

Workflow Automation (WFA) をクラスタノードからすべて削除することで、クラスタ からアンインストールできます。

手順

- 1. Cluster Manager を使用してサービスをオフラインにします。
	- a. クラスタグループを右クリックします。
	- b. 「 \* Offline \* 」を選択し、ノードを選択します。
- 2. 1 つ目のノードで WFA をアンインストールし、 2 つ目のノードで WFA をアンインストールします。

["OnCommand Workflow Automation](https://docs.netapp.com/ja-jp/workflow-automation-50/rhel-install/task-uninstall-oncommand-workflow-automation-linux.html) [をアンインストールします](https://docs.netapp.com/ja-jp/workflow-automation-50/rhel-install/task-uninstall-oncommand-workflow-automation-linux.html)["](https://docs.netapp.com/ja-jp/workflow-automation-50/rhel-install/task-uninstall-oncommand-workflow-automation-linux.html)

- 3. クラスタリソースをクラスタマネージャから削除します。
	- a. クラスタグループを右クリックします。
	- b. 「 \* 削除」を選択します。
- 4. 共有ロケーションのデータを手動で削除します。

## <span id="page-8-1"></span>**Linux** での **OnCommand Workflow Automation** データベース と設定のバックアップとリストア

災害発生時にデータをリカバリできるように、 OnCommand Workflow Automation ( WFA )データベースとサポートされている設定をバックアップおよびリストアできま す。サポートされる構成には、データアクセス、 HTTP タイムアウト、 SSL 証明書があ ります。

必要なもの

管理者権限またはアーキテクトクレデンシャルが必要です。

このタスクについて

バックアップをリストアすると WFA がアクセスするすべてのストレージシステムにアクセスできるようにな るため、安全な場所にバックアップを作成する必要があります。

• WFA のデータベースと設定の包括的なバックアップはディザスタリカバリ時に必要であ り、スタンドアロン環境でも高可用性環境でも使用できます。

 $(i)$ 

• ディザスタリカバリ時の包括的なバックアップおよびリストア処理に使用できるのは、 CLI コマンドまたは REST API のみです。

Web UI を使用して、ディザスタリカバリ時に WFA データベースをバックアップまたはリ ストアすることはできません。

手順

1. OnCommand Workflow Automation データベースをバックアップします。

["OnCommand Workflow Automation](https://docs.netapp.com/ja-jp/workflow-automation-50/rhel-install/reference-backing-up-of-the-oncommand-workflow-automation-database.html) [データベースをバックアップしています](https://docs.netapp.com/ja-jp/workflow-automation-50/rhel-install/reference-backing-up-of-the-oncommand-workflow-automation-database.html)["](https://docs.netapp.com/ja-jp/workflow-automation-50/rhel-install/reference-backing-up-of-the-oncommand-workflow-automation-database.html)

2. OnCommand Workflow Automation データベースの以前のバックアップをリストアします。

["OnCommand Workflow Automation](https://docs.netapp.com/ja-jp/workflow-automation-50/rhel-install/concept-restoring-the-wfa-database.html) [データベースのリストア](https://docs.netapp.com/ja-jp/workflow-automation-50/rhel-install/concept-restoring-the-wfa-database.html)["](https://docs.netapp.com/ja-jp/workflow-automation-50/rhel-install/concept-restoring-the-wfa-database.html)

Copyright © 2024 NetApp, Inc. All Rights Reserved. Printed in the U.S.このドキュメントは著作権によって保 護されています。著作権所有者の書面による事前承諾がある場合を除き、画像媒体、電子媒体、および写真複 写、記録媒体、テープ媒体、電子検索システムへの組み込みを含む機械媒体など、いかなる形式および方法に よる複製も禁止します。

ネットアップの著作物から派生したソフトウェアは、次に示す使用許諾条項および免責条項の対象となりま す。

このソフトウェアは、ネットアップによって「現状のまま」提供されています。ネットアップは明示的な保 証、または商品性および特定目的に対する適合性の暗示的保証を含み、かつこれに限定されないいかなる暗示 的な保証も行いません。ネットアップは、代替品または代替サービスの調達、使用不能、データ損失、利益損 失、業務中断を含み、かつこれに限定されない、このソフトウェアの使用により生じたすべての直接的損害、 間接的損害、偶発的損害、特別損害、懲罰的損害、必然的損害の発生に対して、損失の発生の可能性が通知さ れていたとしても、その発生理由、根拠とする責任論、契約の有無、厳格責任、不法行為(過失またはそうで ない場合を含む)にかかわらず、一切の責任を負いません。

ネットアップは、ここに記載されているすべての製品に対する変更を随時、予告なく行う権利を保有します。 ネットアップによる明示的な書面による合意がある場合を除き、ここに記載されている製品の使用により生じ る責任および義務に対して、ネットアップは責任を負いません。この製品の使用または購入は、ネットアップ の特許権、商標権、または他の知的所有権に基づくライセンスの供与とはみなされません。

このマニュアルに記載されている製品は、1つ以上の米国特許、その他の国の特許、および出願中の特許によ って保護されている場合があります。

権利の制限について:政府による使用、複製、開示は、DFARS 252.227-7013(2014年2月)およびFAR 5252.227-19(2007年12月)のRights in Technical Data -Noncommercial Items(技術データ - 非商用品目に関 する諸権利)条項の(b)(3)項、に規定された制限が適用されます。

本書に含まれるデータは商用製品および / または商用サービス(FAR 2.101の定義に基づく)に関係し、デー タの所有権はNetApp, Inc.にあります。本契約に基づき提供されるすべてのネットアップの技術データおよび コンピュータ ソフトウェアは、商用目的であり、私費のみで開発されたものです。米国政府は本データに対 し、非独占的かつ移転およびサブライセンス不可で、全世界を対象とする取り消し不能の制限付き使用権を有 し、本データの提供の根拠となった米国政府契約に関連し、当該契約の裏付けとする場合にのみ本データを使 用できます。前述の場合を除き、NetApp, Inc.の書面による許可を事前に得ることなく、本データを使用、開 示、転載、改変するほか、上演または展示することはできません。国防総省にかかる米国政府のデータ使用権 については、DFARS 252.227-7015(b)項(2014年2月)で定められた権利のみが認められます。

#### 商標に関する情報

NetApp、NetAppのロゴ、<http://www.netapp.com/TM>に記載されているマークは、NetApp, Inc.の商標です。そ の他の会社名と製品名は、それを所有する各社の商標である場合があります。